# Stonebranch Solutions

CM Interface for Indesca for SAP cm-interface-indesca-sap

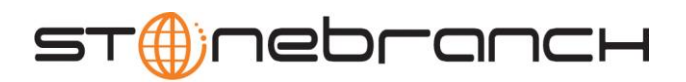

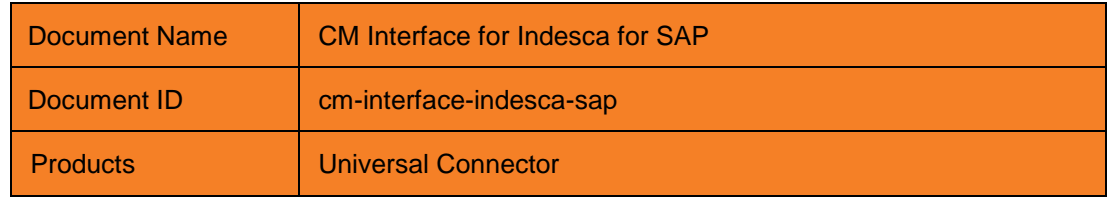

Copyright © 2010-2011 by Stonebranch, Inc.

This document contains proprietary information that is protected by copyright. All rights reserved. No part of this publication may be reproduced, transmitted or translated in any form or language or by any means, electronic or mechanical, including photocopy, recording, or any information storage and retrieval system, without permission, in writing, from the publisher. Requests for permission to make copies of any part of this publication should be mailed to:

> Stonebranch, Inc. 950 North Point Parkway, Suite 200 Alpharetta, GA 30005 USA Tel: (678) 366-7887 Fax: (678) 366-7887

Stonebranch, Inc.® makes no warranty, express or implied, of any kind whatsoever, including any warranty of merchantability or fitness for a particular purpose or use

The information in this documentation is subject to change without notice.

Stonebranch shall not be liable for any errors contained herein or for incidental or consequential damages in connection with the furnishing, performance or use of this document.

All products mentioned herein are or may be trademarks of their respective owners.

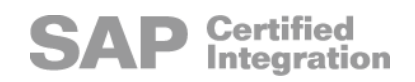

# <span id="page-2-0"></span>Contents

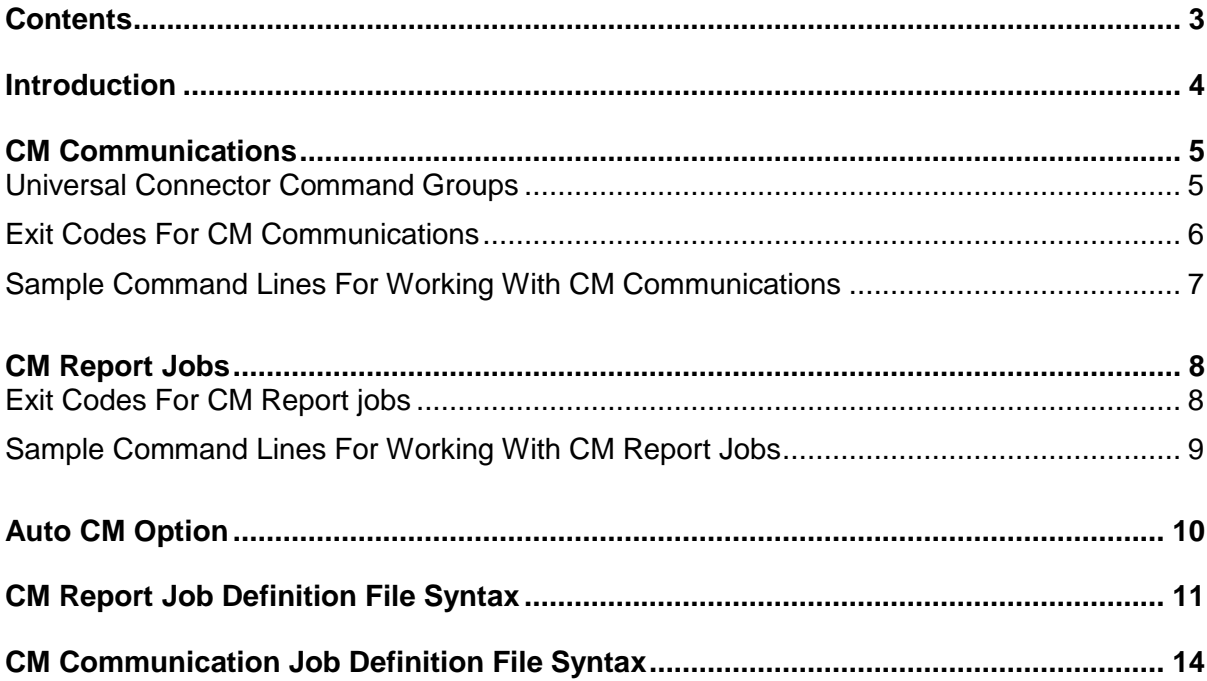

### <span id="page-3-0"></span>Introduction

The CM Interface for Indesca for SAP (USAP-CM) serves the purpose of providing functionality that is not possible using the certified SAP XBP interface alone.

USAP-CM offers an external interface to MHP's Communication Management for SAP (CM). Specifically, this provides the ability to work with CM Communications and CM Report jobs.

Communication Management is a licensed product from MHP. Please contact your MHP representative for information on the required CM prerequisites for the USAP CM Interface.

Note: This functionality is specific to Indesca's Universal Connector component.

# <span id="page-4-0"></span>CM Communications

CM communications are capable of controlling complex job nets, including communications between SAP systems and non-SAP systems.

With USAP-CM, you can start and monitor CM communications that have been defined within the SAP system and return spooled output, joblog, and communication log upon completion. USAP-CM also has the ability to restart terminated CM communications. Restarts can be performed from the point of failure or, skipping the failed component.

CM communications are defined in the SAP system using the MHP Communication Management application. The structures that determine the processing steps that are carried out by a CM communication cannot be created or altered by USAP-CM.

However, many attributes that affect the characteristics of a communication can be set using USAP-CM. These characteristics include an identification string (CM OPC Token), output control (spoollists and logs), printing and archiving options, and the start mode of a CM communication.

The user definable attributes that are used to control a CM Communication are specified in job definition files. This document refers to the collection of attributes as a CM Communication Job Definition.

If changes are required to CM communication attributes, the CM communication is started using the SUBMIT command referencing an appropriate job definition file

If no changes are required to the CM communication attributes defined in the SAP system, a CM communication can be started with the START command and a job definition file would not be required. In this case, a CM Communication Id and CM OPC Token could be specified on the Universal Connector command line.

### <span id="page-4-1"></span>Universal Connector Command Groups

The following Universal Connector command groups can be used with CM report jobs: SUBMIT, START, RUN, and WAIT:

A Communication ID is used to reference CM Communications stored in an SAP system. The Communication ID can be specified in a job definition file (keyword CM\_COMMUNICATION\_ID) and on the command line (parameter -cmid).

A user-defined text string is used to prefix SAP jobs created to process a CM Communication. This text string can be specified in the job definition (keyword CM\_OPC\_TOKEN) and on the command line (parameter -cmopctoken).

The CM Communication start mode can be specified in the job definition file (keyword CM\_MODE) and on the command line (parameter -cmmode).

If parameters -cmid, -cmopctoken, or -cmmode are specified on the command line, their values override any that may have been defined in the job definition file.

### <span id="page-5-0"></span>Exit Codes For CM Communications

The exit code of Universal Connector depends on whether or not the -wait option is used to wait for CM Communication completion. If waiting for CM Communication completion, the exit code represents the CM return code for the CM communication's status upon completion.

The following table identifies the exit codes that indicate the CM communication status.

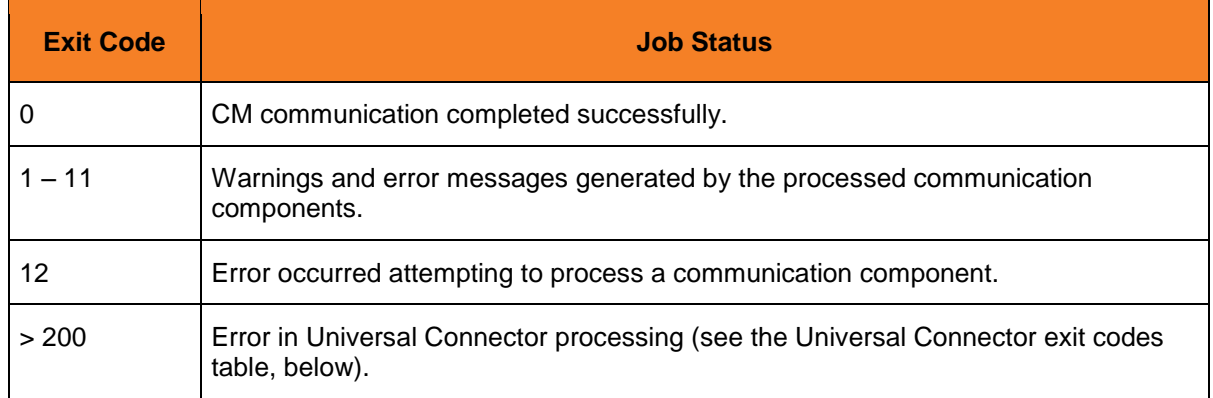

If Universal Connector is not waiting for CM communication completion, the exit code indicates the success of the requested actions.

The following table identifies the Universal Connector exit codes.

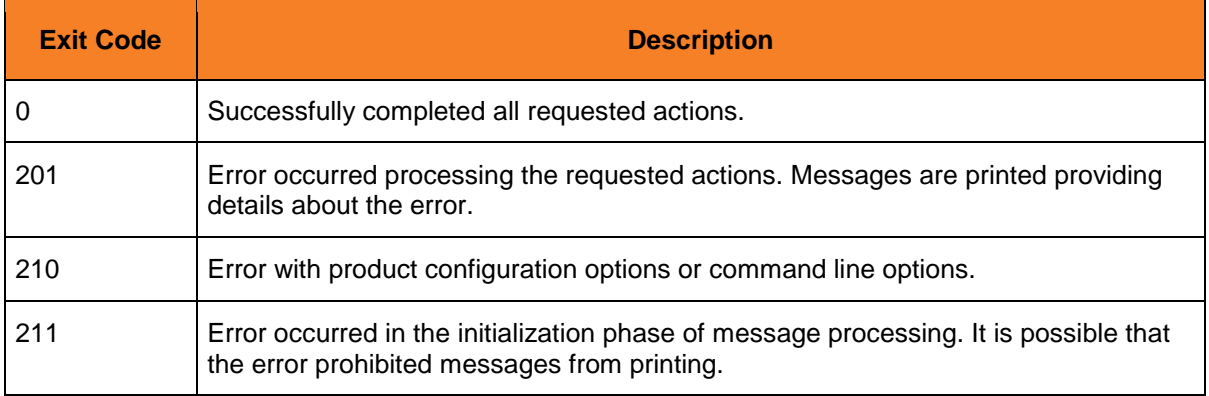

### <span id="page-6-0"></span>Sample Command Lines For Working With CM Communications

#### usap -user userid -pwd password -submit filename -wait

This example would submit communication attributes defined in filename, start, and wait for the CM communication to complete. The value for the CM OPC token is provided in the job definition file filename.

### usap -user userid -pwd password -submit filename -cmopctoken 12345678 -wait

This example would perform the same actions as the previous command line; submit, start, and wait for the CM communication defined in job definition file filename. The value specified on the command line for -cmopctoken will override any value that may have been supplied in the job definition file.

#### usap -user userid -pwd password -run filename -cmopctoken 12345678

The above example would perform the same actions as the previous command line; submit, start, and wait for the CM communication defined in job definition file filename. The value specified on the command line for -cmopctoken will override any value that may have been supplied in the job definition file. This command line takes advantage of the RUN shortcut command.

#### usap -user userid -pwd password -run -cmopctoken 12345678 -cmid COM1 -cmmode N

The above example uses the RUN shortcut command to start, and wait for the CM communication identified by parameter -cmid. No attributes of the communication are changed and, therefore, no job definition file was needed.

# <span id="page-7-0"></span>CM Report Jobs

CM report jobs are SAP jobs that run a single ABAP report. USAP-CM submits and starts CM report jobs on the SAP system using CM function modules within SAP.

CM report jobs offer several advantages over standard SAP jobs defined using XBP. They allow control of job attributes that are not available through XBP. These attributes include job class, variable variant parameters, and certain print and archiving parameters.

CM report jobs have some unique behaviors and characteristics that differ from standard XBP jobs defined and started with Universal Connector. These include the following:

- CM jobs require a unique token. This unique token can be specified in the CM report job definition file with keyword CM\_OPC\_TOKEN and on the command line with parameter cmopctoken. If the token is defined in both the job definition file and the command line, the command line value will override the value specified in the job definition file.
- When a CM report job is defined to an SAP system, a job will be created with a jobname that has been generated with the following pattern: CM\_OPC\_TOKEN-CM\_REPORT. That is to say that the job name will be the ABAP report name that is being run, prefixed with the value supplied for the CM\_OPC\_TOKEN parameter, and the two values being separated by a dash (-).
- When a CM report job is submitted to the SAP system, a new job is created and started. It is, therefore, not possible to schedule a CM report job without starting it.
- If the WAIT command is used when submitting a CM report job, the CM\_OPC\_TOKEN/CM\_REPORT combination must produce a unique jobname in the SAP system. Before performing the WAIT operation, Universal Connector will query the SAP system for the newly generated job name. If multiple jobs are found with the same jobname, Universal Connector reports this condition and ends with an error code.

The following Universal Connector command groups can be used with CM report jobs: SUBMIT, RUN, and WAIT.

CM report jobs are defined using a USAP-CM CM Report job definition file. A CM Report job definition file contains statements that describe a CM Report job. These statements are used by the SUBMIT and RUN commands to define and start a CM Report job on an SAP system.

### <span id="page-7-1"></span>Exit Codes For CM Report jobs

The exit code processing for CM Report jobs is the same as for Standard Universal Connector jobs.

### <span id="page-8-0"></span>Sample Command Lines For Working With CM Report Jobs

#### usap -user userid -pwd password -submit filename -cmopctoken 12345678 -wait

This example would submit, start, and wait for the CM Report job defined in job definition file filename. The value specified on the command line for -cmopctoken will override any value that may have been supplied in the job definition file.

### usap -user userid -pwd password -run filename -cmopctoken 12345678

This example would perform the same actions as the previous command line; submit, start, and wait for the CM report job defined in job definition file filename. The value specified on the command line for -cmopctoken will override any value that may have been supplied in the job definition file. This command line takes advantage of the RUN shortcut command.

#### usap -user userid -pwd password -run filename

This example uses the RUN shortcut command to submit, start, and wait for the CM report job defined in job definition file filename. The cmopctoken value is specified in the job definition file.

# <span id="page-9-0"></span>Auto CM Option

New keywords have been added to the standard Universal Connector job definition. These keywords are used to specify job parameters that are not supported by XBP 1.0. The use of these keywords requires a license for the CM Interface.

If one or more of these new (non-XBP) keywords are specified in a job definition file, Universal Connector can automatically use the CM interface to submit and start the job. The resulting job will be generated using the same CM function modules used for the CM Report jobs described in the previous section. As a result, the job will have the same unique characteristics of those CM Report jobs.

The Auto CM option is used to turn on and off the automatic use of the CM interface for standard Universal Connector jobs. The Auto CM option can be specified in the Universal Connector configuration file (keyword auto\_cm) or on the command line (option -autocm). Both parameters accept a value of yes or no.

# <span id="page-10-0"></span>CM Report Job Definition File Syntax

CM Report jobs are SAP jobs that run a single ABAP report. USAPX submits and starts CM report jobs on the SAP system using CM function modules within SAP. CM report jobs offer several advantages over standard SAP jobs defined using XBP (standard USAP jobs). CM report jobs allow control of job attributes that are not available through XBP. These attributes include job class and certain print and archiving parameters.

A CM report job is defined in a single statement. The statement is made up of keyword = value assignments and is terminated with a semi-colon (;).

The following table lists the keywords available for a CM report job statement, the maximum length of the associated values, whether or not they are required, and any restricted value sets. The first keyword in the table is the keyword required to start the statement.

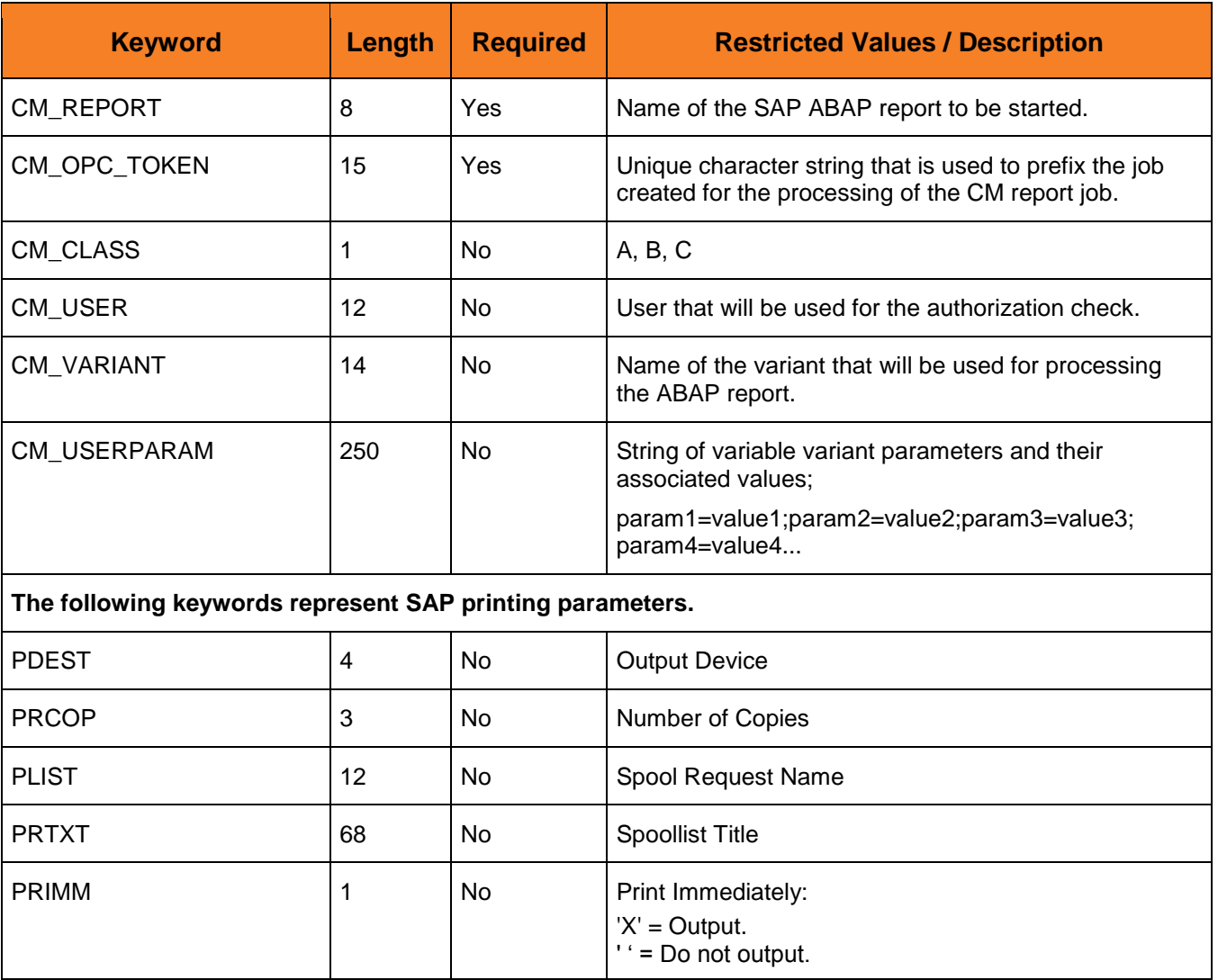

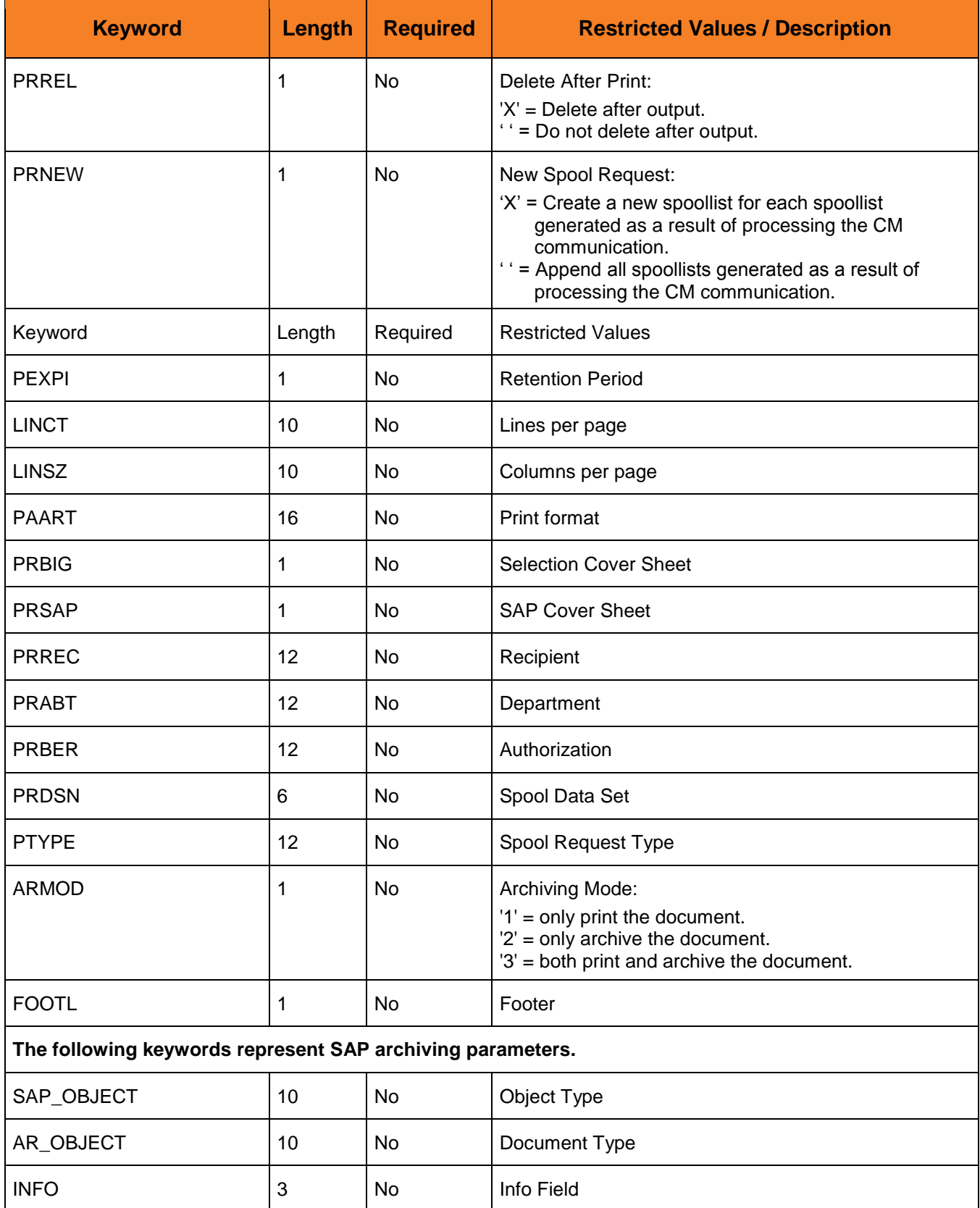

#### **CM Report Job Definition File Syntax CM Interface for Indesca for SAP**

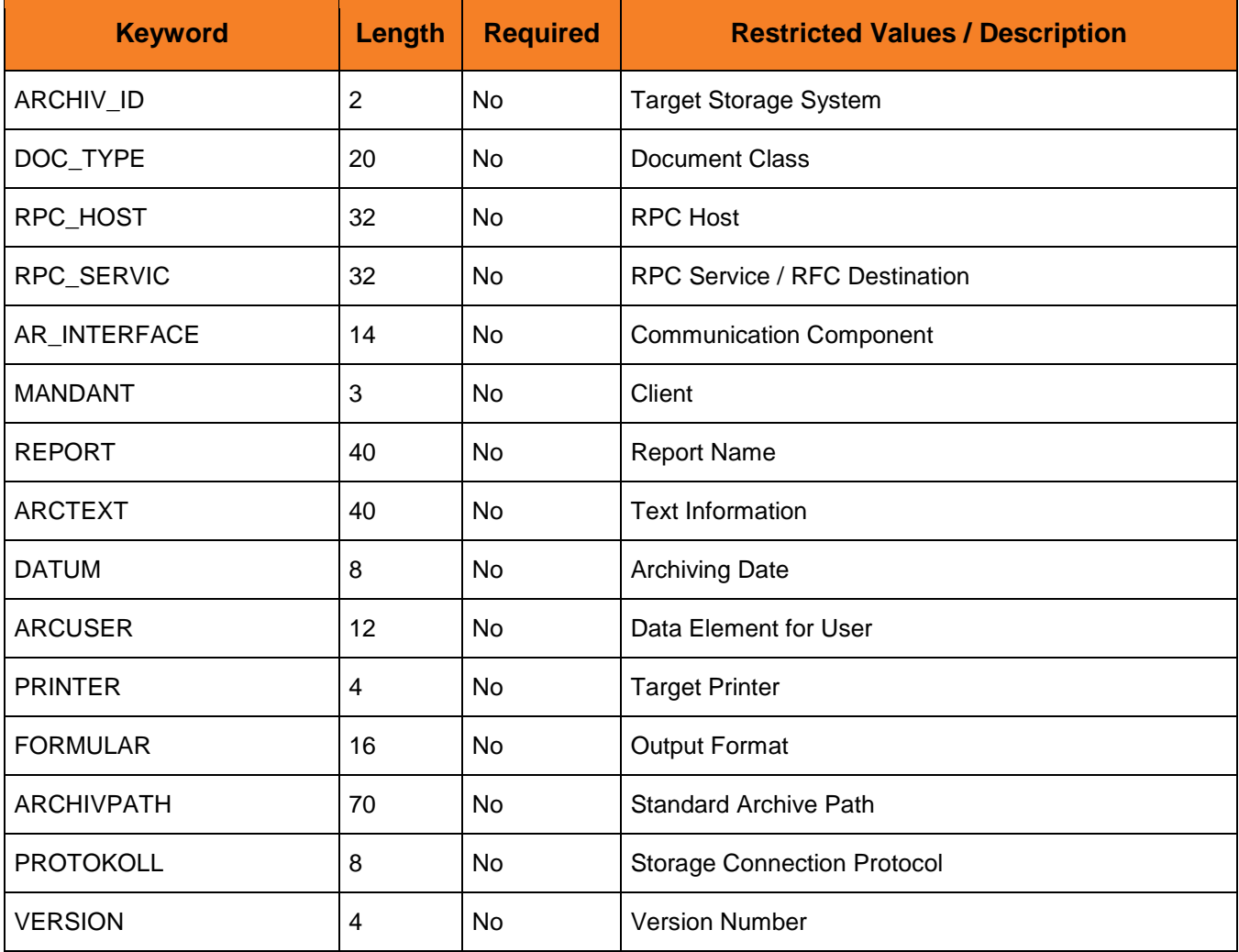

# <span id="page-13-0"></span>CM Communication Job Definition File Syntax

A CM communication is defined in a single statement. The statement is made up of keyword  $=$  value assignments and is terminated with a semi-colon (;).

The following tables list the keywords available for a CM Communication statement, the maximum length of the associated values, whether or not they are required, and any restricted value sets. The first keyword in the table is the keyword required to start the statement.

The following table identifies the keywords for a CM Communication statement.

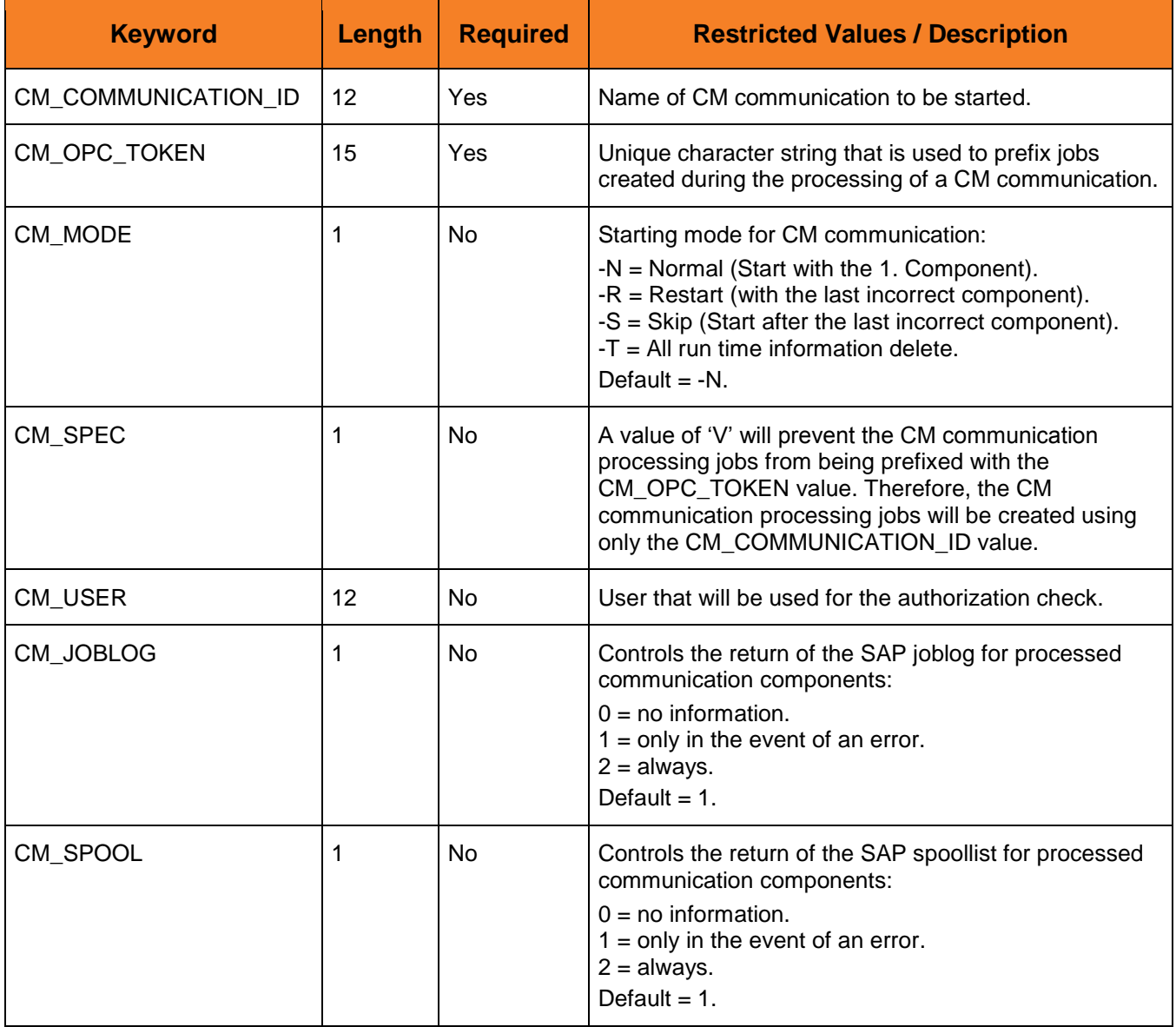

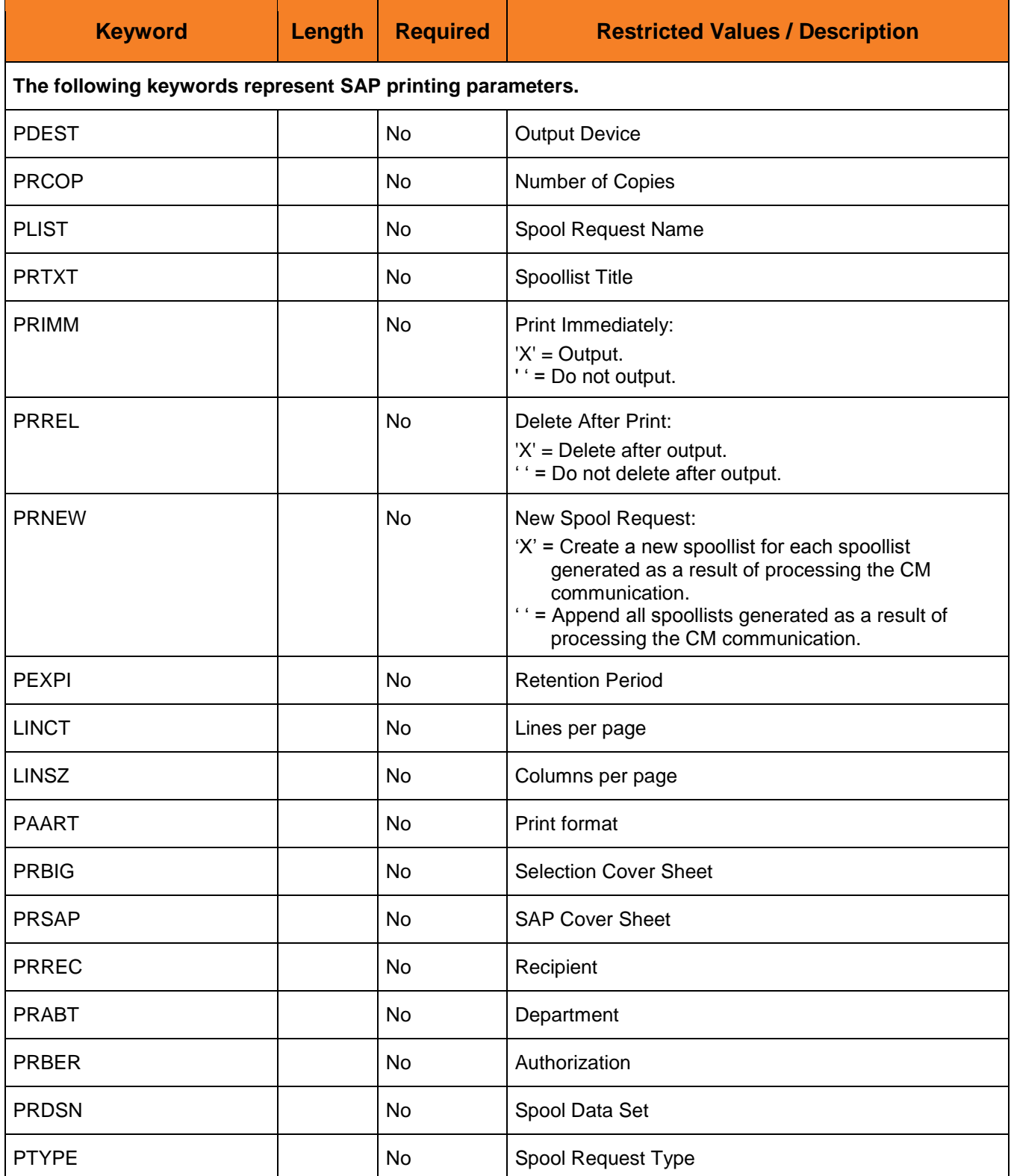

Τ

Τ

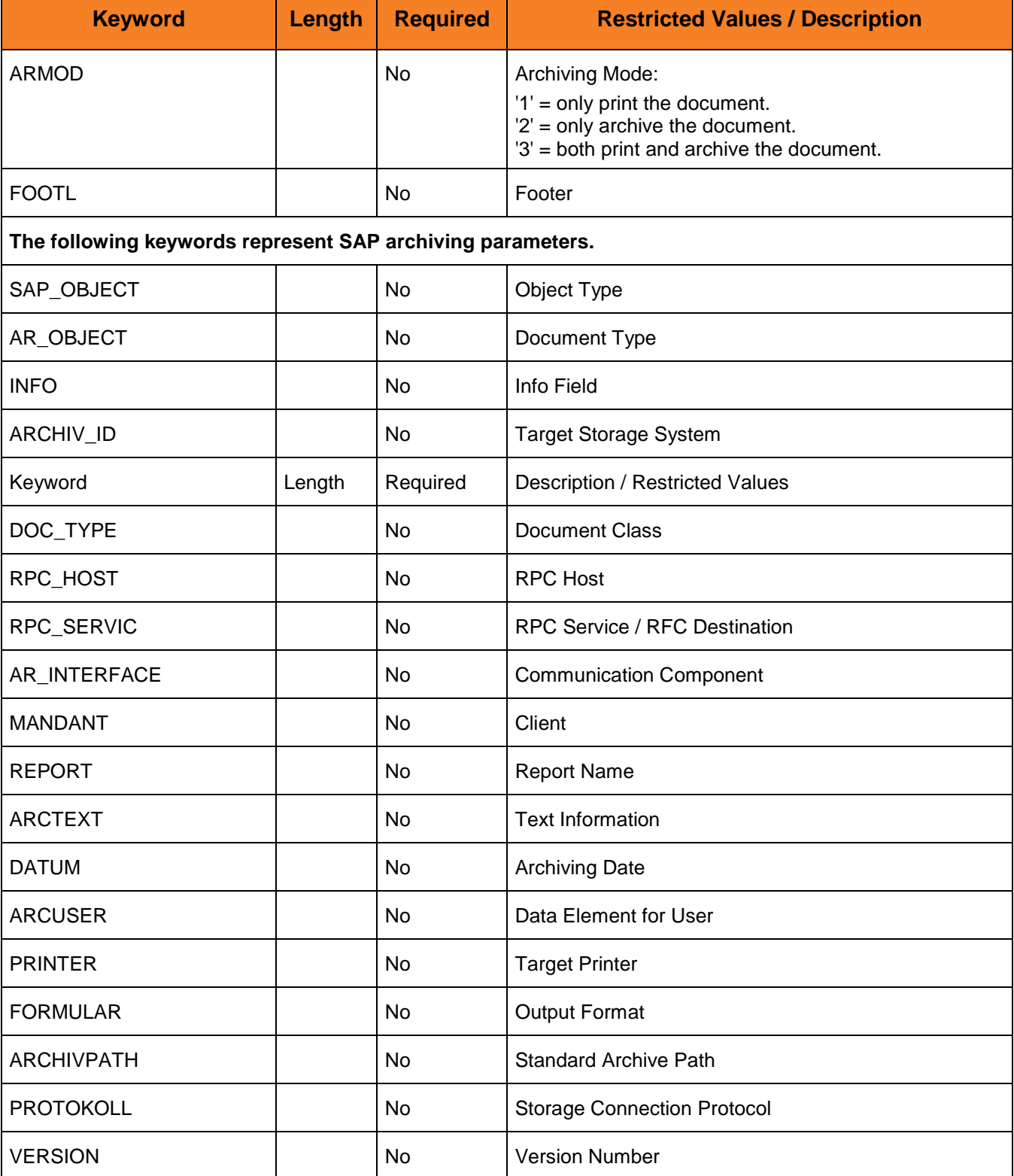

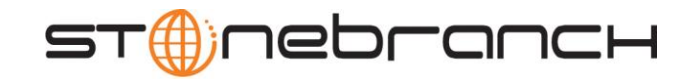

950 North Point Parkway, Suite 200 Alpharetta, Georgia 30005 U.S.A.

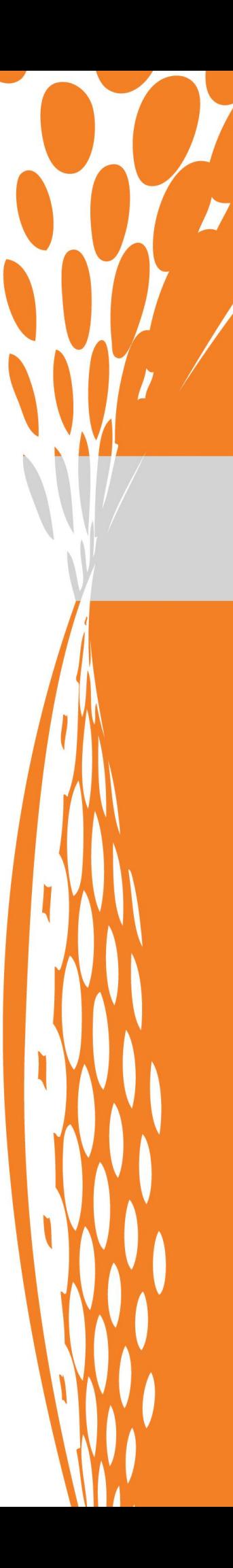